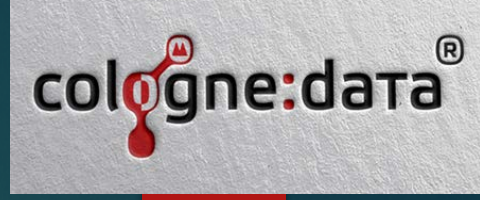

# **Moderne** Softwareentwicklung mit ORACLE Forms

Formsday 2023, ORACLE Berlin

Präsentation von Frank Hoffmann, Cologne Data GmbH

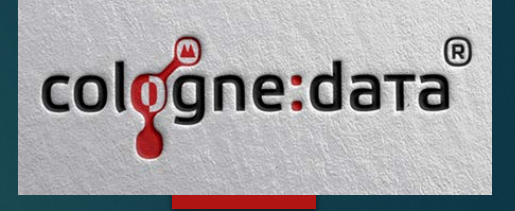

**Cologne Data** wurde 1999 von Frank Hoffmann gegründet. Die Firma ist seit Gründung Oracle **Gold Partner / Cloud Builder.** Im Fokus der Firma steht die **Oracle Forms** Software-Entwicklung.

**Support der Forms Community DOAG Themenverantwortlicher** für Oracle Forms und Visual Builder Verantwortlich für zahlreiche **RED Stack Formsartikel, für Wikipedia DE Forms und z.B. die GUI Forms Petition 2019 mit Dr. Jürgen Menge** Betrieb des **Forms Demo Servers**

**Unsere Leistungen:** Forms **Migration** (6i->12), **Entwicklung**, **Schulung**, **Modernisierung**, **Lizenzbeschaffung Forms API Master**, **Support Oracle Clo**ud Infrastructure

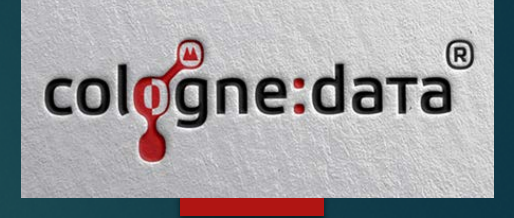

- **Welche Optionen kann ich für die native Modernisierung nutzen? Beispiele:**
	- Migration auf die neuen Versionen (12,14) mit neuen Features
	- Nutzung der GUI Features aus Forms 12.2.1.x (UI Optimierung) seit 2015
	- Nutzung der New Features aus Forms 14.1.2.x (UX Optimierung) ab 2024
	- Nutzung von Automatisierungstools zur Softwarepflege (Forms-API)
	- Hybrid: mit Mod\_OWA (PL/SQL), APEX ORDS (PL/SQL JS), VBCS (JS)
	- BI tools nutzen z.B. Microsoft POWER-BI über JDBC

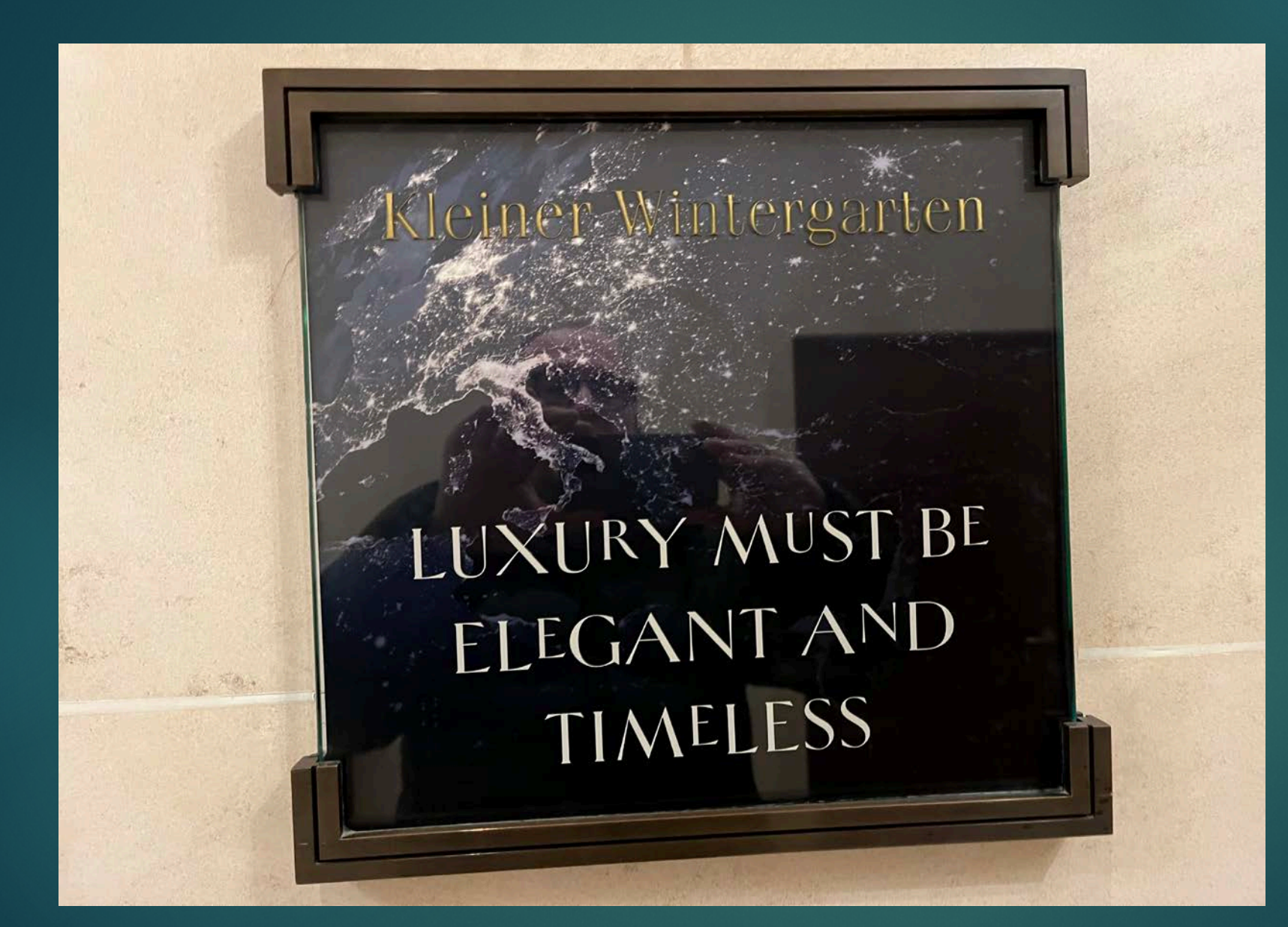

**Kann Forms auch zum Luxus Werden?**

cologne:data

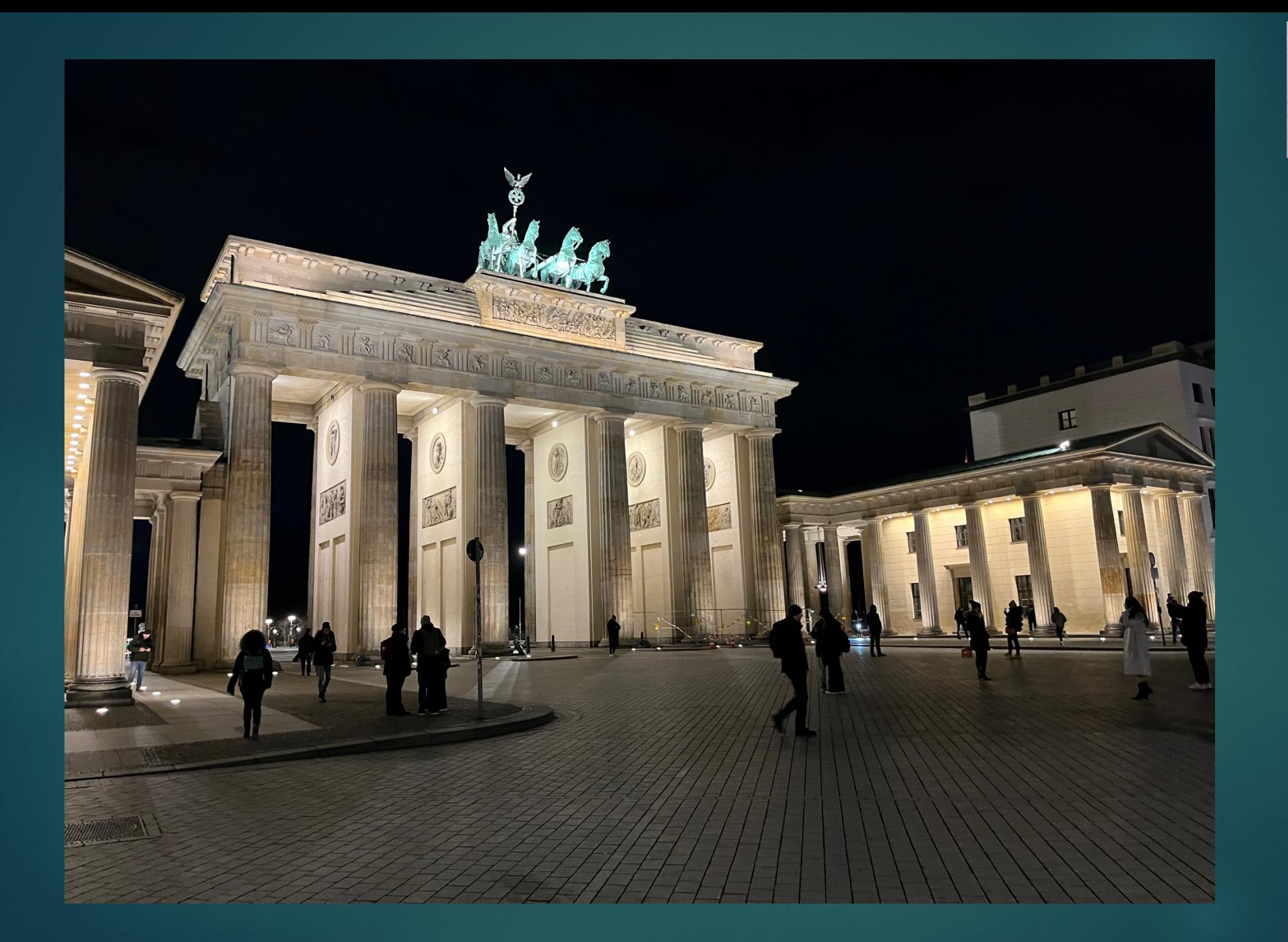

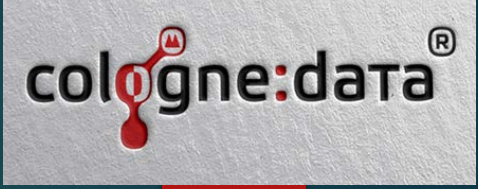

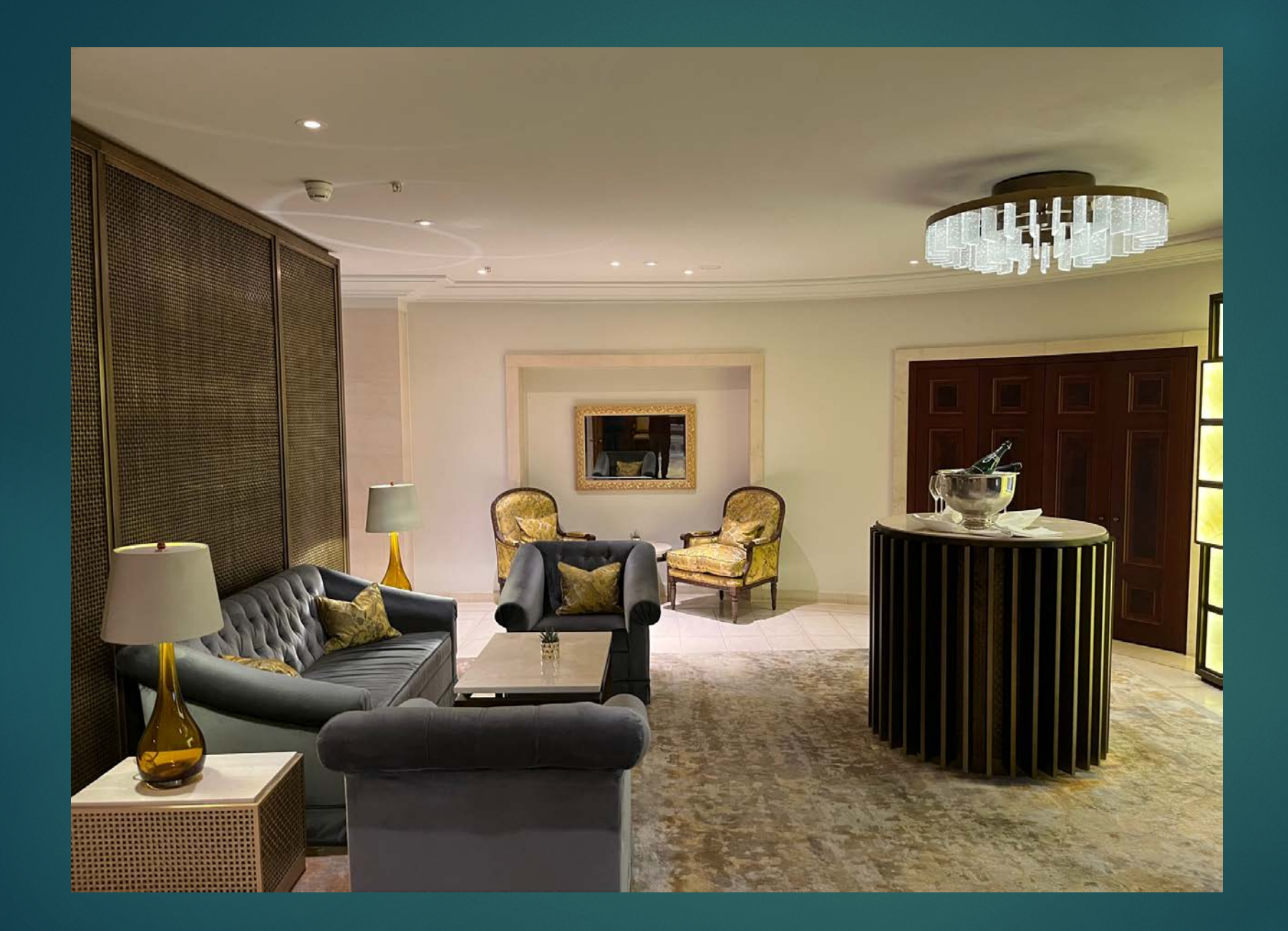

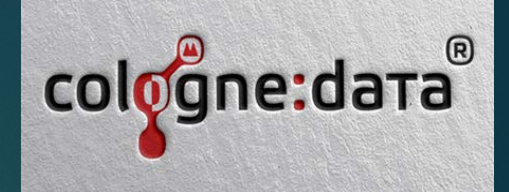

#### Full steam ahead - Premium Support bis 2032++ ( TIMELESS )

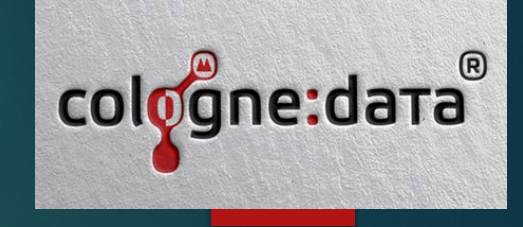

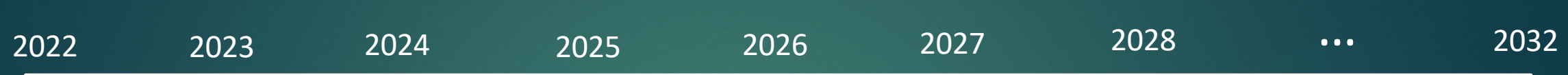

CLIENT (FSAL, JAVA Webstart, Support JAVA TEAM)

Java8 (32 Bit)

Forms Reports 12 MIDDLEWARE SERVER (Weblogic 12.2.1.4 und 14.1.2, Support FMW Team und Forms/Reports Team)

Forms Reports 14

#### DATENBANK (Long Term Release 19 und 23) Support Datenbankteam

Oracle 19.x

Oracle 23.x

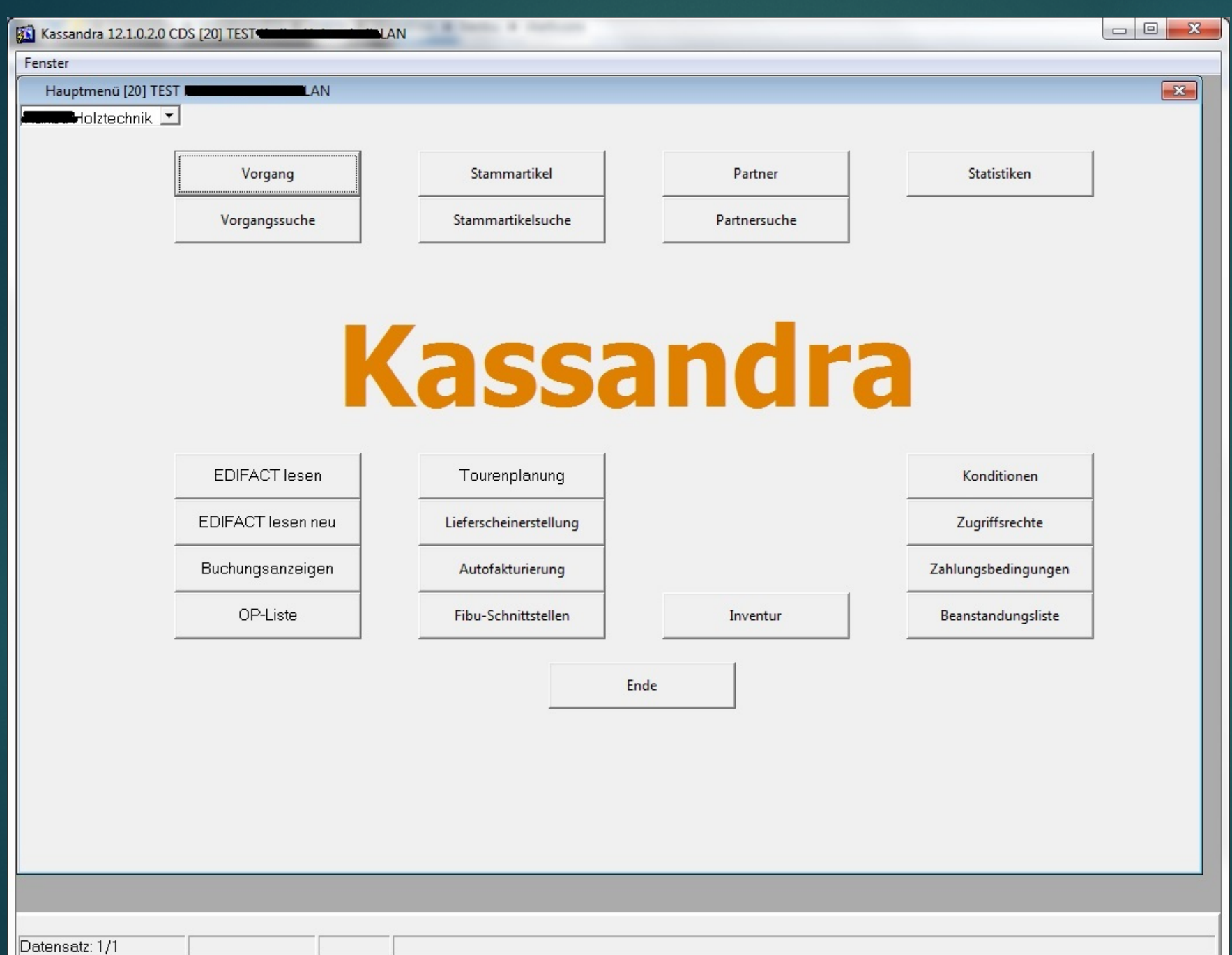

# cologne:data

## **Aber elegant?**

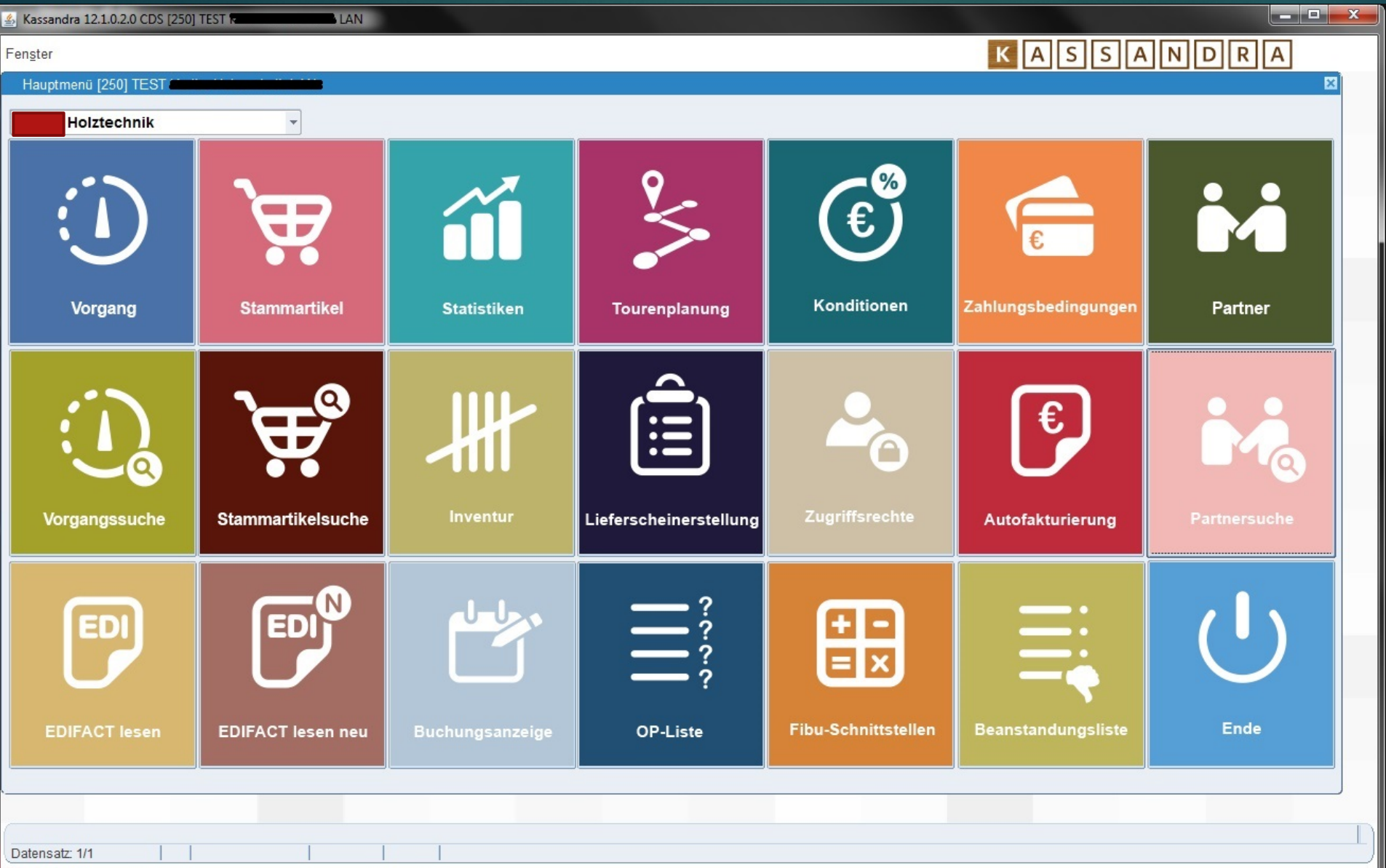

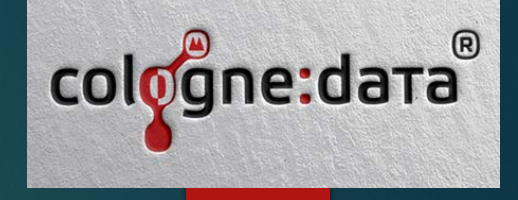

Schon eher...

#### UI Optimierung mit nativen Features aus Forms 12…. Immer ein Stück eleganter

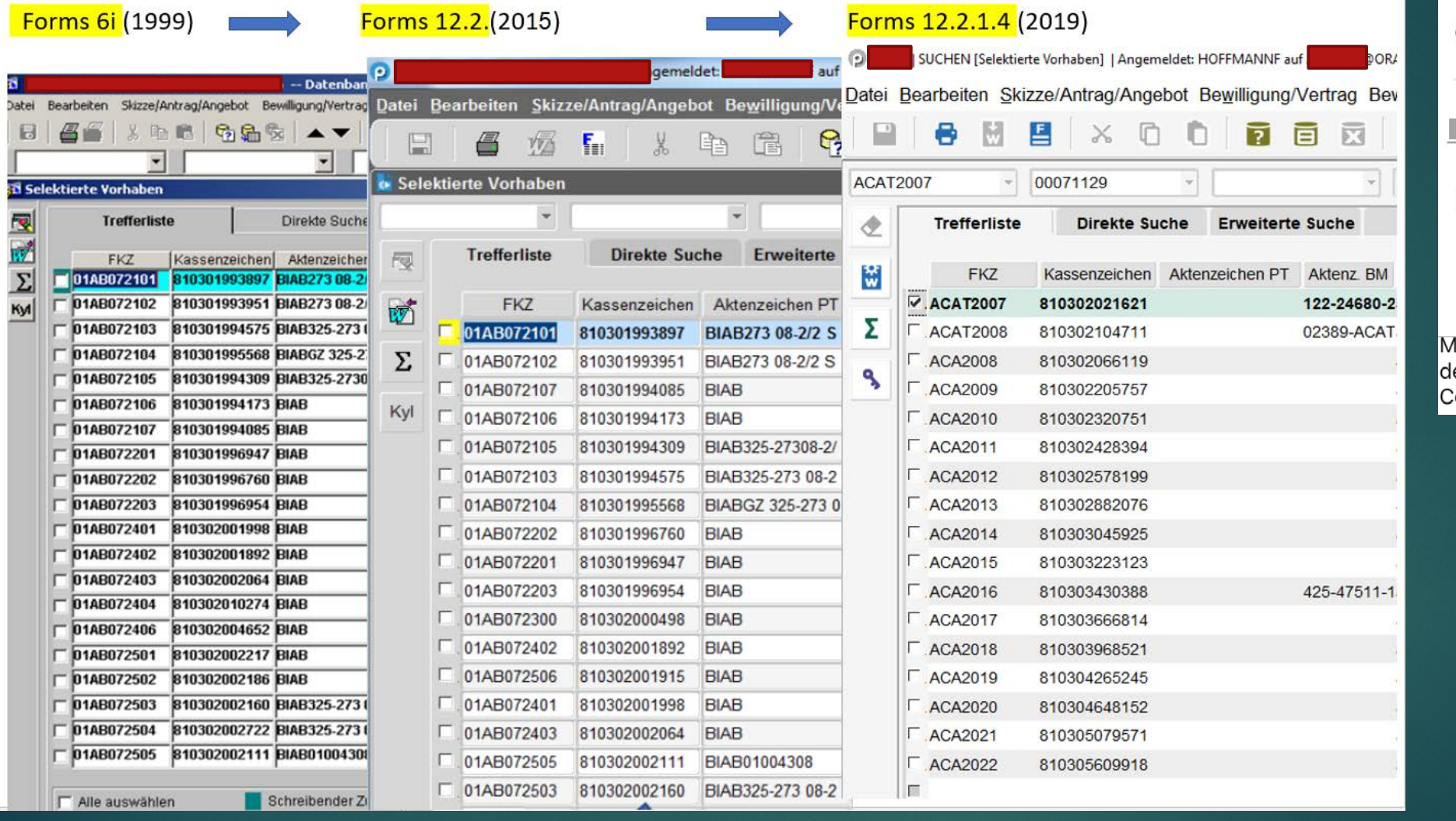

CC 10 202 11.182 Impressions H. Reaktionen

16 Kommentare

lake your user more happy with a modern lesign without the need to redesign a line of ode. Go from good to better.

#### Quelle: LinkedIn Gruppe "Forms and Reports Developer", etwa 13.500 Mitglieder

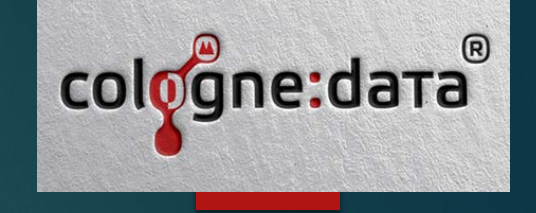

 $\overline{?}$ 

7274 7274

#### Modernes Icon Flatdesign statt 90er Design – deutlich eleganter!

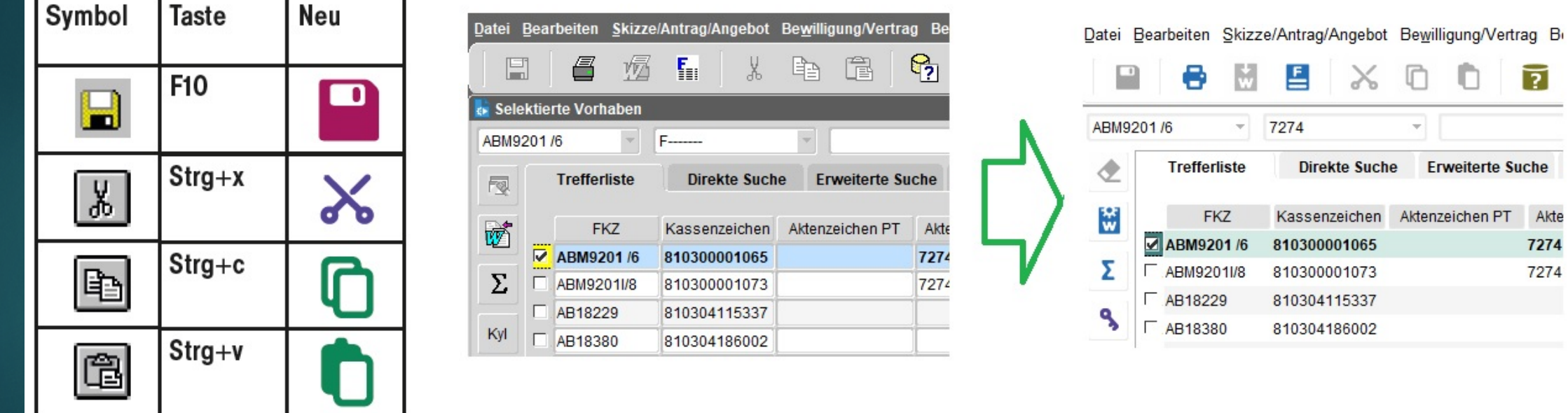

#### Moderne Anmeldemasken – ganz schön elegant

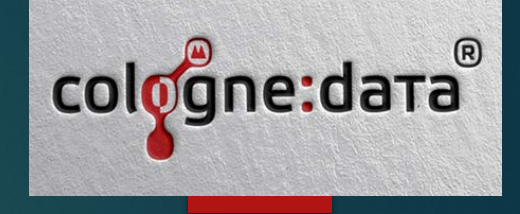

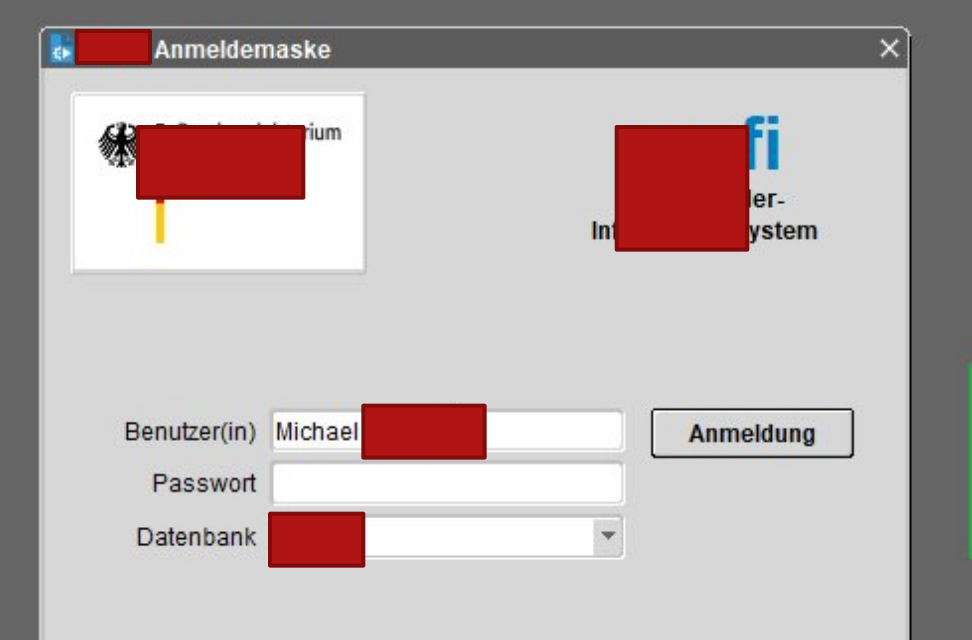

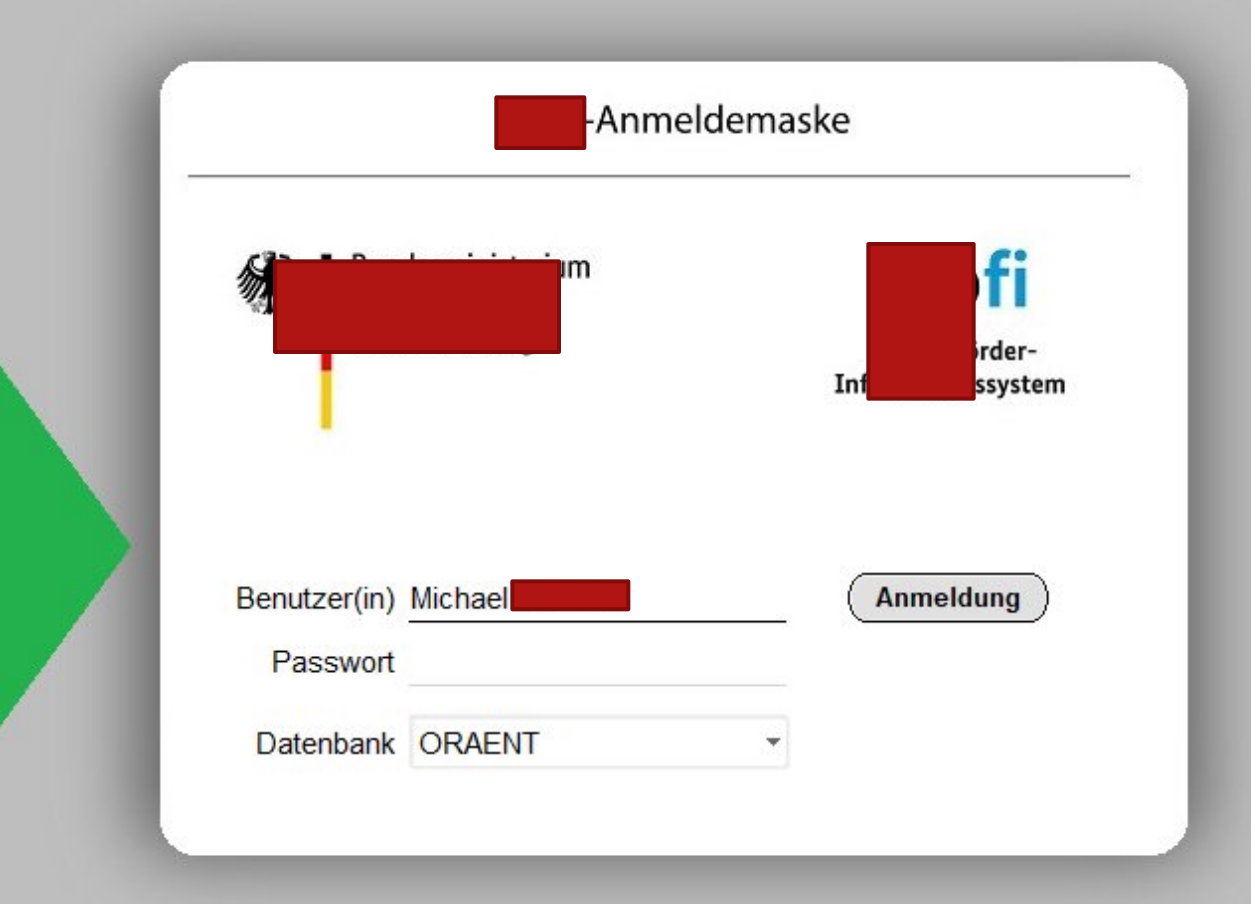

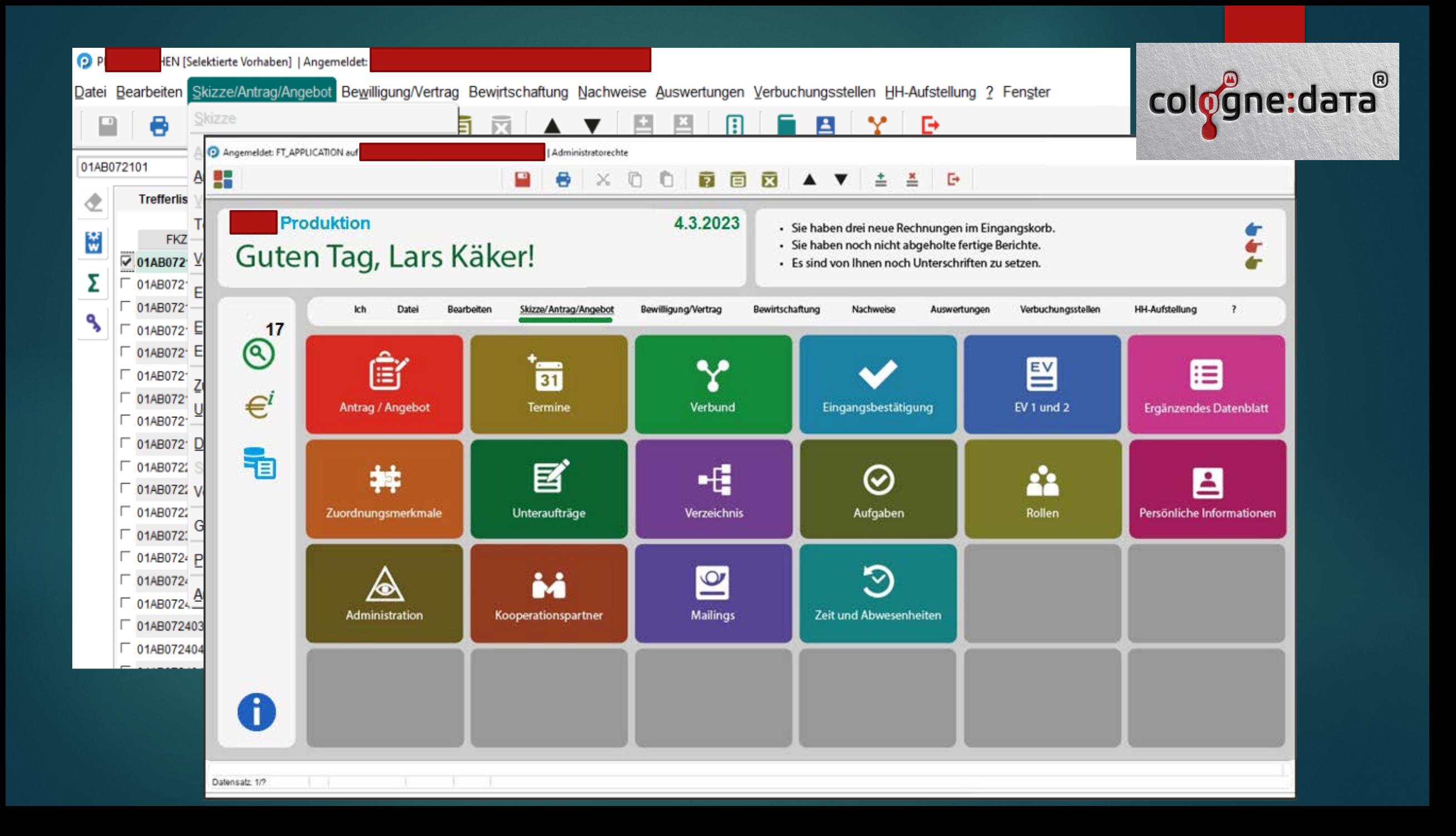

#### **Forms und mod\_plsql (heute mod\_owa) Hybrid Lösung 2001 bis 2023 (2005, 2010, 2020)**

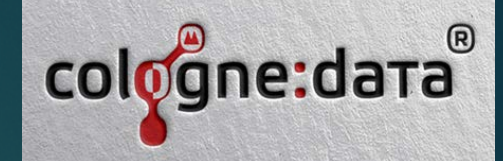

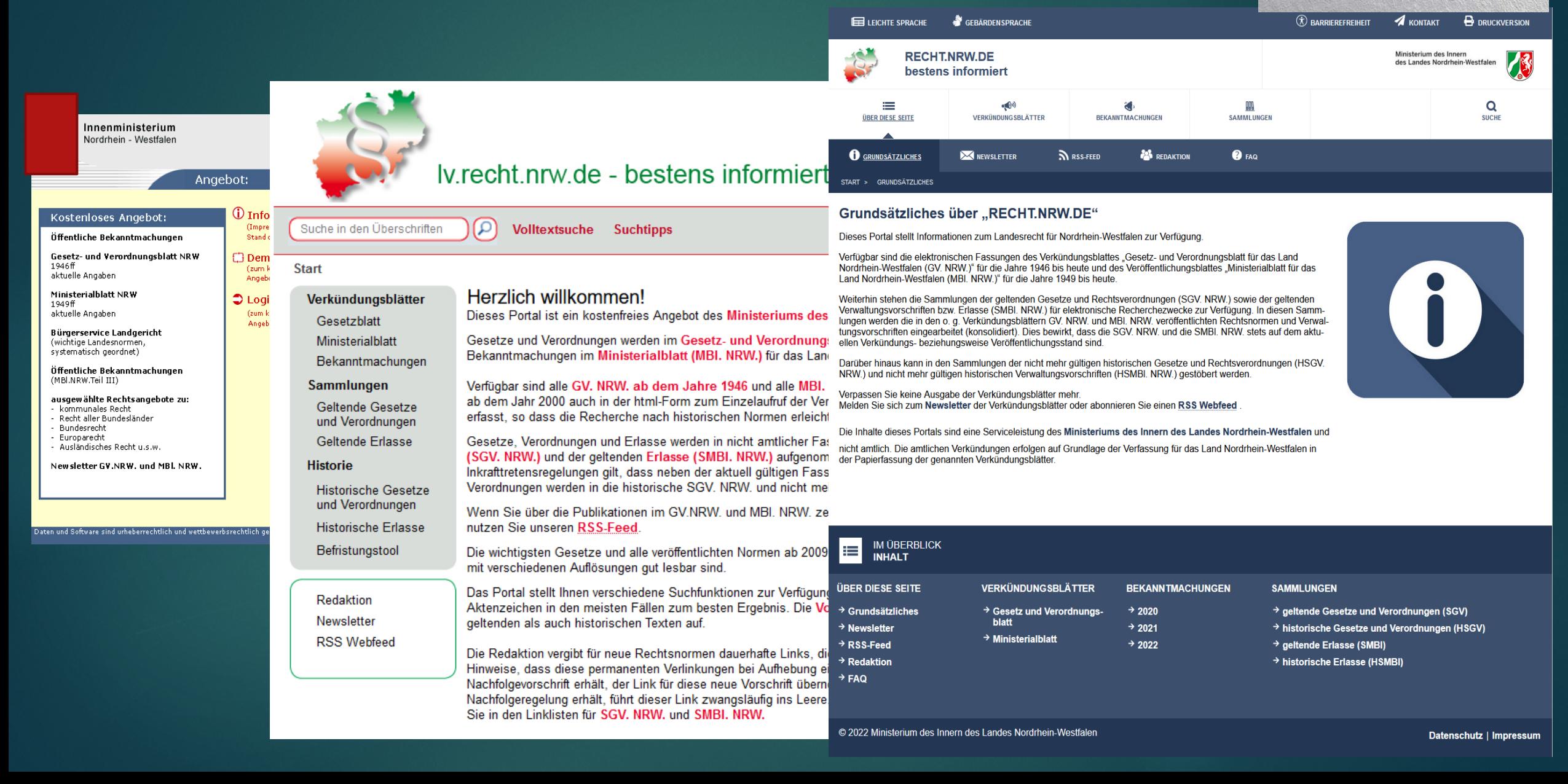

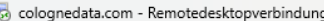

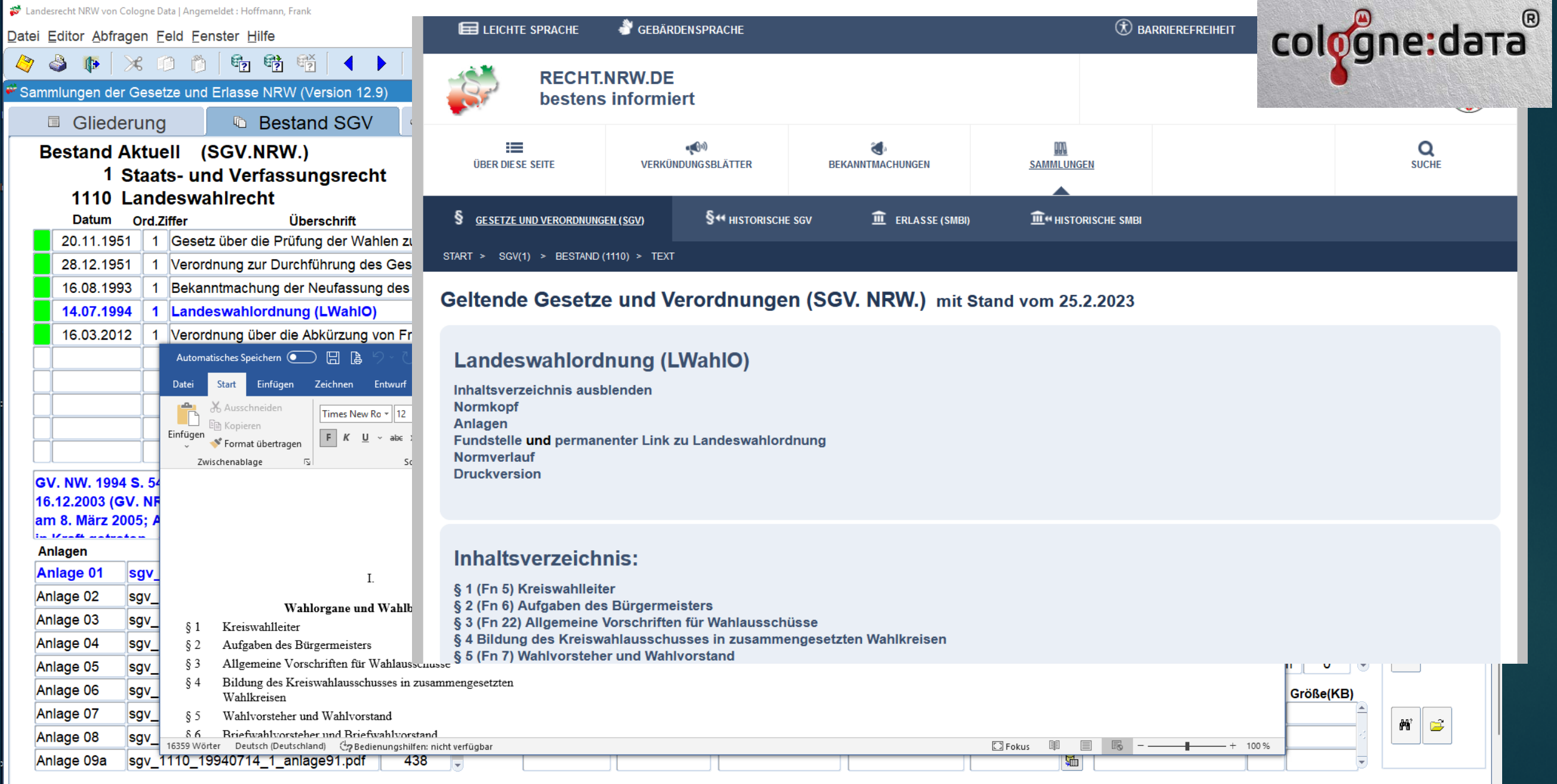

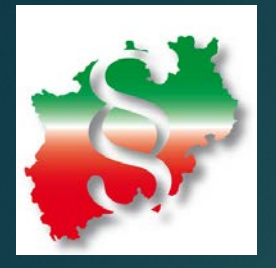

#### **recht.nrw.de: Responsive Design durch CSS 3 / Media Queries**

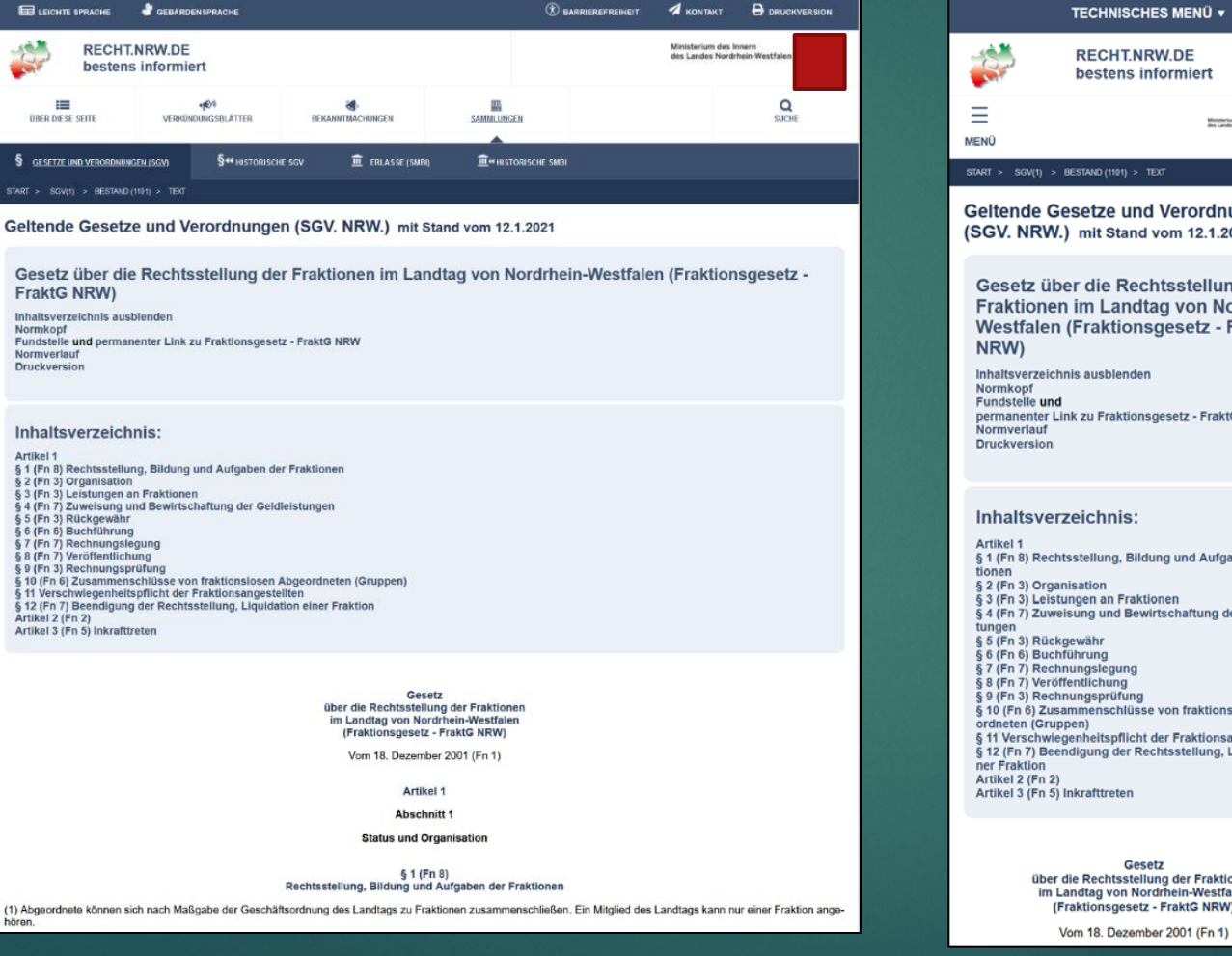

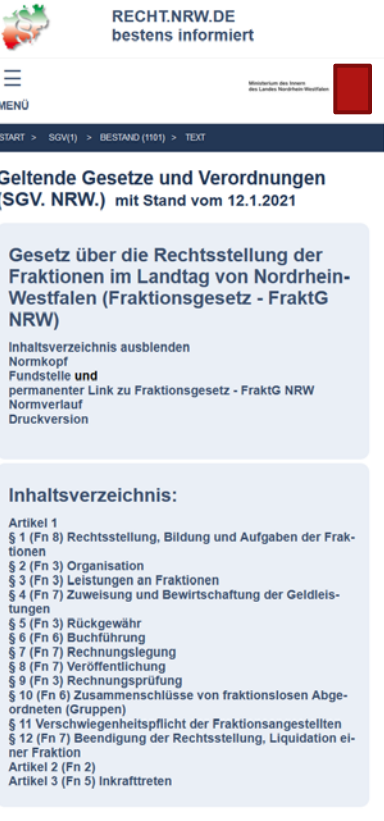

Gesetz<br>sstellung der Fraktionen Nordrhein-Westfalen setz - FraktG NRW)

zember 2001 (Fn 1)

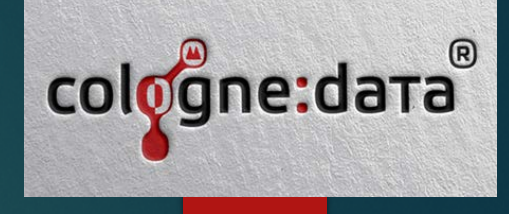

### √ Das neue Release 12.2.1.19.0 unter der Lupe

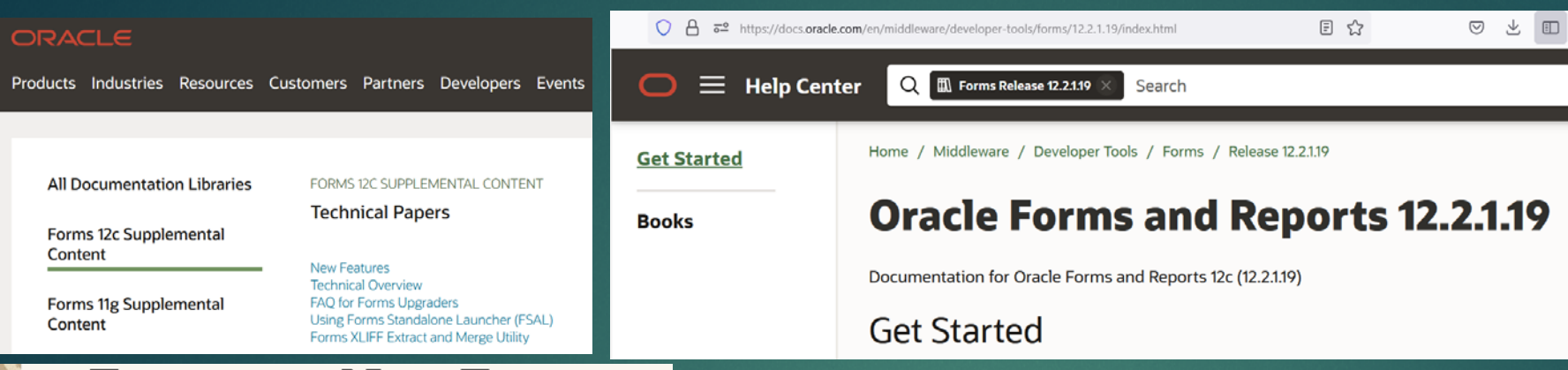

#### **Forms 12c New Features**

## **Oracle Forms Standalone Launcher (FSAL)**

**Running Applications** 

Februa Copyri Public

> February, 2023, Version 12. Copyright © 2023, Oracle a Public

## **Oracle Forms** Translations

**XLIFF Extract and Merge Tool** 

February, 2023 Version 12.2.1.19.0 Rev 0 Copyright © 2023, Oracle and/or its affiliates **Public** 

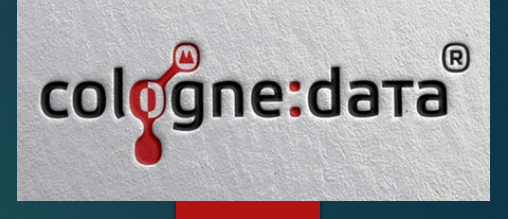

# Live Demos

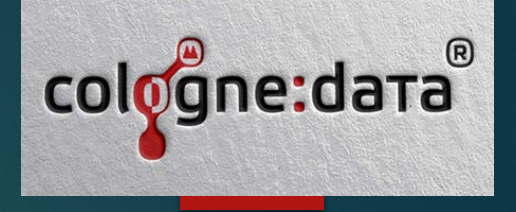

1. Beispiele der nativen Forms Modernisierung

2. Forms 12.2.1.19.0 New Features, Demos (ORACLE LINUX 8.7 Cloud)

3. Moderner Formsbetrieb in der ORACLE Cloud, Kosten, Nutzen 35% Rabatt 46 Cent (vorher 72 Cent ) / hour / processor 330 EUR/Monat zukünftig auch mit vorinstallierter Forms/Reports Version

WebLogic [Server Suite UCM Image](https://cloudmarketplace.oracle.com/marketplace/en_US/listing/70277452)

4. Automatisierte Softwareanpassung mit dem Forms API Master (Beispiel Gebrochene Referenzen wiederherstellen)

- Updated Embedded Database Client (19.14) (sqlplus,imp,PLSQL)
- Oracle Forms Standalone Launcher Improvements
	- SSL/TLS Certificate Importer
	- ▶ Specify Required Java Version
	- ▶ Automatically Detect User Language
	- Expanded *showDetails* Command Line Argument
	- Allow Applications to Run when JARs not Found
	- ▶ Launch FSAL from Web Pages Using Custom Protocol Handlers
- Forms Translation Tool (XLIFF Extract and Merge Utility)
- Forms Builder Enhancements
	- ▶ Copy PLSQL Code Editor Errors to Clipboard
	- **FSAL Logging to File**
- Forms Runtime Enhancements
	- New Applet Parameter *clientDPIRatio*
	- WebUtil Logging Enhancement for *CLIENT\_HOST*

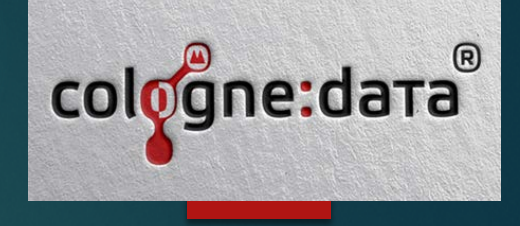

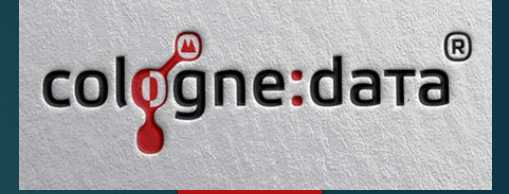

**Das neue Release 12.2.1.19.0 fsals – Browserintegration 1/3**

Windows Registry Editor Version 5.00

[HKEY\_CLASSES\_ROOT\fsals] @="Oracle Forms Standalone Launcher with SSL/TLS" "URL Protocol"="" "UseOriginalUrlEncoding"=dword:00000001

[HKEY\_CLASSES\_ROOT\fsals\shell]  $\overline{(\mathcal{Q}}$  =  $\overline{\phantom{a}}^{\text{null}}$ 

[HKEY\_CLASSES\_ROOT\fsals\shell\open]  $\omega =$ ""

[HKEY\_CLASSES\_ROOT\fsals\shell\open\command] @="\"C:\\Program Files (x86)\\Java\\jre1.8.0\_361\\bin\\javaw.exe\" -jar C:\\Users\\opc\\frmsal.jar -url \"%1\""

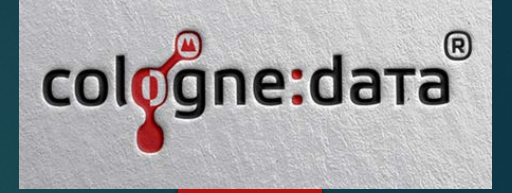

**Das neue Release 12.2.1.19.0 fsals – Browserintegration 2/3**

Client Java JRE runterladen: (Aktuell 1.8.361 32 Bit) [https://www.java.com/download/ie\\_manual.jsp](https://www.java.com/download/ie_manual.jsp)

Client FSAL.JAR runterladen (hier Linux 12.2.1.19.0) <https://www.cologne-data.de/forms/html/fsal.htm>

fsal.jar unter C:\Benutzer\[Windowsprofil]\ ablegen

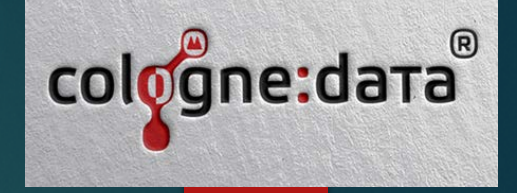

**Das neue Release 12.2.1.19.0 fsals – Browserintegration 3/3**

Aufruf aus dem Browser über

Entweder direkt fsals://cologne-data.de/forms/frmservlet?config=modernui

Oder über einen HTML Link aus APEX oder einer beliebigen Webseite <a href= "fsals://cologne-data.de/forms/frmservlet?config=modernui"> Forms hier starten</a>

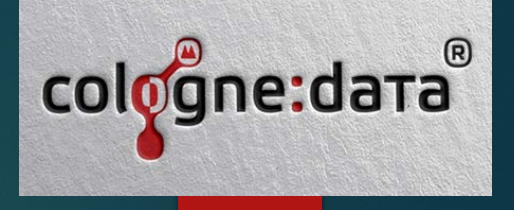

### **Das neue Release 12.2.1.19.0 &ClientDPIRation=100**

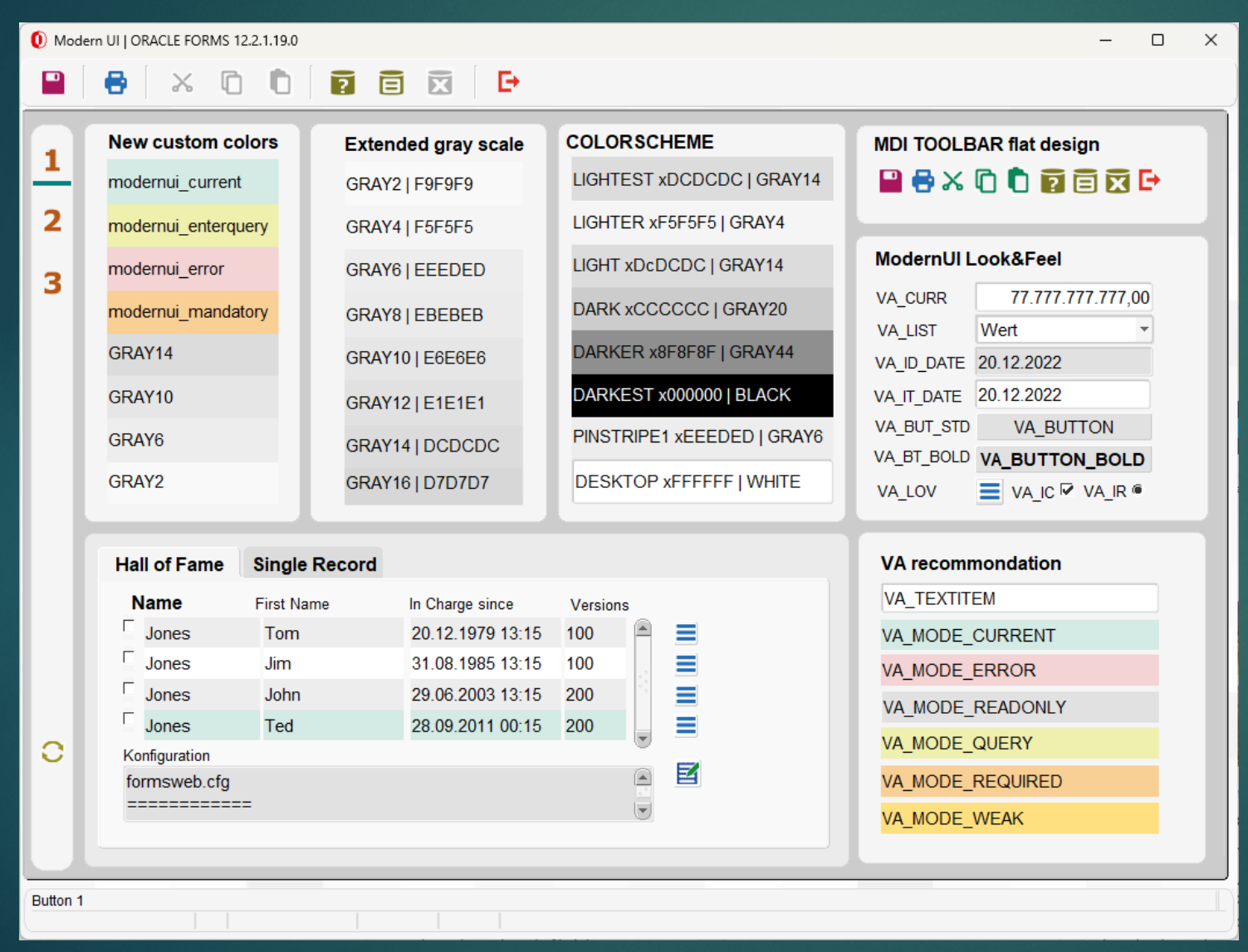

#### **Das neue Release 12.2.1.19.0 -showDetails 99 1/2**

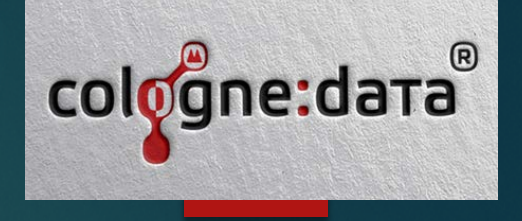

java.exe -jar C:\oracle\fsal\frmsal.jar -showConfig true -showDetails 99 -url "https://cologne-data.de/forms/frmservlet?config=modernui&webutillogging=on"

Sichere Verbindung zu https://cologne-data.de/forms/frmservlet?config=modernui&webutillogging=on wird initiiert Truststore C:\Users\opc\Oracle\forms\formstruststore wird verwendet Host: cologne-data.de Port: 443 Verbindung zu cologne-data.de:443 wird geöffnet SSL-Handshake wird gestartet...

SSL-Handshake erfolgreich abgeschlossen Konfigurationsparameter vom Server lauten: CODEBASE=/forms/java ARCHIVE=frmall.jar,frmwebutil.jar,jacob.jar  $WIDTH=100%$ HEIGHT=100%

#### **Das neue Release 12.2.1.19.0 -showDetails 99 2/2**

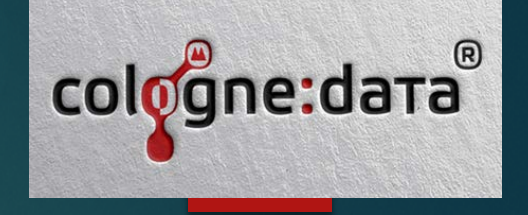

Erkannte Java-Version: 1.8.0\_351

Archivdateien in Cacheverzeichnis C:\Users\opc\AppData\Local\Temp\2\frmsal\colognedata.de\12.2.1.19 werden geprüft

Gecachte Archivdatei frmall.jar aus Cacheunterverzeichnis 7nzmfuvvw7xk63wh8jr27ff3z wird verwendet Gecachte Archivdatei frmwebutil.jar aus Cacheunterverzeichnis 7nzmfuvvw7xk63wh8jr27ff3z wird verwendet

Gecachte Archivdatei jacob.jar aus Cacheunterverzeichnis 7nzmfuvvw7xk63wh8jr27ff3z wird verwendet

Bild wird geladen: jar:file:/C:/Users/opc/AppData/Local/Temp/2/frmsal/cologne-

data.de/12.2.1.19/7nzmfuvvw7xk63wh8jr27ff3z/frmall.jar!/oracle/forms/icons/splash.gif

Bild wird geladen: https://cologne-data.de:443/forms/false

Bild wird geladen: https://cologne-data.de:443/formsicons/bgnd.gif

Forms-Session-ID: WLS\_FORMS.formsapp.352

Proxyhost: null, Proxyport: 0.

Native HTTP-Implementierung für Verbindung verwendet.

Verbindungsmodus: HTTPS.

Version von Forms-Applet: 12.2.1.19

Bild wird geladen: jar:file:/C:/Users/opc/AppData/Local/Temp/2/frmsal/colognedata.de/12.2.1.19/7nzmfuvvw7xk63wh8jr27ff3z/frmall.jar!/oracle/forms/icons/frame.gif Bild wird geladen: https://cologne-data.de:443/formsicons/color1\_save\_34px.gif

#### **EMAIL from PL/SQL and Cloud Services**

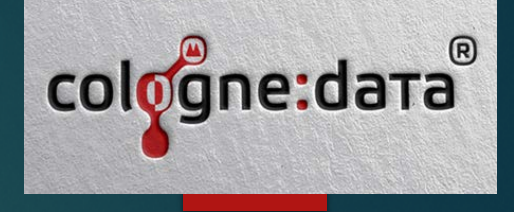

#### **DECLARE**

mailhost **VARCHAR2**(64) := 'smtp.email.eu-frankfurt-1…..'; sender **VARCHAR2**(64) := 'mysender@mydomain.de'; recipient **VARCHAR2**(64) := , myreceiver@destinationdomain.de'; wallet  $pwd$  **VARCHAR2**(64) :=  $'':$ wallet loc **VARCHAR2**(64) := 'file:/home/oracle/SMTP'; -- the place where the wallet is on db server user\_name **VARCHAR2**(500) := 'ocid1.user.oc1..'; user\_pwd **VARCHAR2**(64) := \\*\*\*\*\*\*\*\*\*\*\*\*\*\*\*\*\*; mail\_connection **utl\_smtp**.connection; **BEGIN** -- Make a secure connection using the SSL port configured with your SMTP server -- Note: The sample code here uses the default of 465 but check your SMTP server settings mail\_connection := **utl\_smtp**.open\_connection host => mailhost, port => 587, wallet\_path => wallet\_loc, --wallet password => wallet pwd, secure\_connection\_before\_smtp => **FALSE** ); utl smtp.starttls(mail connection); -- Call the Auth procedure to authorized a user for access to the mail server -- Schemes should be set appropriatelty for your mail server -- See the UTL SMTP documentation for a list of constants and meanings **UTL\_SMTP**.AUTH( c => mail\_connection, username => user\_name, password => user\_pwd, schemes => 'PLAIN'); -- Set up and make the the basic smtp calls to send a test email utl smtp.helo(mail connection, mailhost); **utl\_smtp**.mail(mail\_connection, sender); utl smtp.rcpt(mail connection, recipient); **utl\_smtp**.open\_data(mail\_connection); **utl\_smtp**.write\_data(mail\_connection, 'Greetings from Formsday2023 via Port 587 ' || **chr**(13)); **utl\_smtp**.write\_data(mail\_connection, ,with wallet, ACL, via SSL.' || **chr**(13)); **utl\_smtp**.close\_data(mail\_connection); utl smtp.quit(mail connection); **exception when** others **then** dbms\_output.put\_line('Error in the anonymous plsql block: '|| **sqlerrm**); **end**;

#### **Forms API Master, Gebrochene Referenzen wiederherstellen**

#### **Auszug**

```
for i in 0 .. v_files.count-1 do
begin
  try
    v_file := v_files.strings[i];
    logadd('processing ['|| (i+1) ||'/' || v_files.count ||'] - '||v_file);
    frm := Form_Load(v_file);
   ol := API_GetAllObjects(frm);
    for k in 0..ol.count-1 do
    begin
      obj := ol.Objects[k];
     objtyp := Generic_QueryType(obj);
     if (objtyp=D2FFO_ITEM) or (objtyp=D2FFO_GRAPHIC) then
     begin
        for p in 0..v_props.length-1 do
        begin
           prop := v_props[p];
           if Generic_HasProp(obj, prop) then
           begin
            propstat := GetRealPropertyStatus(obj,prop);
             //logadd( API_GetObjectFullPath(obj) || ' ' || propstat );
            //if property has a broken inheritance then report & inherit it!
             if propstat = ppsChangeInherited then
            begin
               val := Generic_GetTextProp(obj, prop);
              Generic_InheritProp(obj, prop);
               val2 := Generic_GetTextProp(obj, prop);
               logadd( API_GetObjectFullPath(obj) || ' ' || Property_GetPropName(prop)||' old:'||val||' new:'||val2 );
             end;
           end;
        end;
      end;
    end;
```
*Vollständige Skripte und Demos unter https://cologne-data.de/owa/cd\_formsdemo*

cologne:d